# **Gebührenübernahme einreichen**

#### https://fobi.gfi.ihk.de

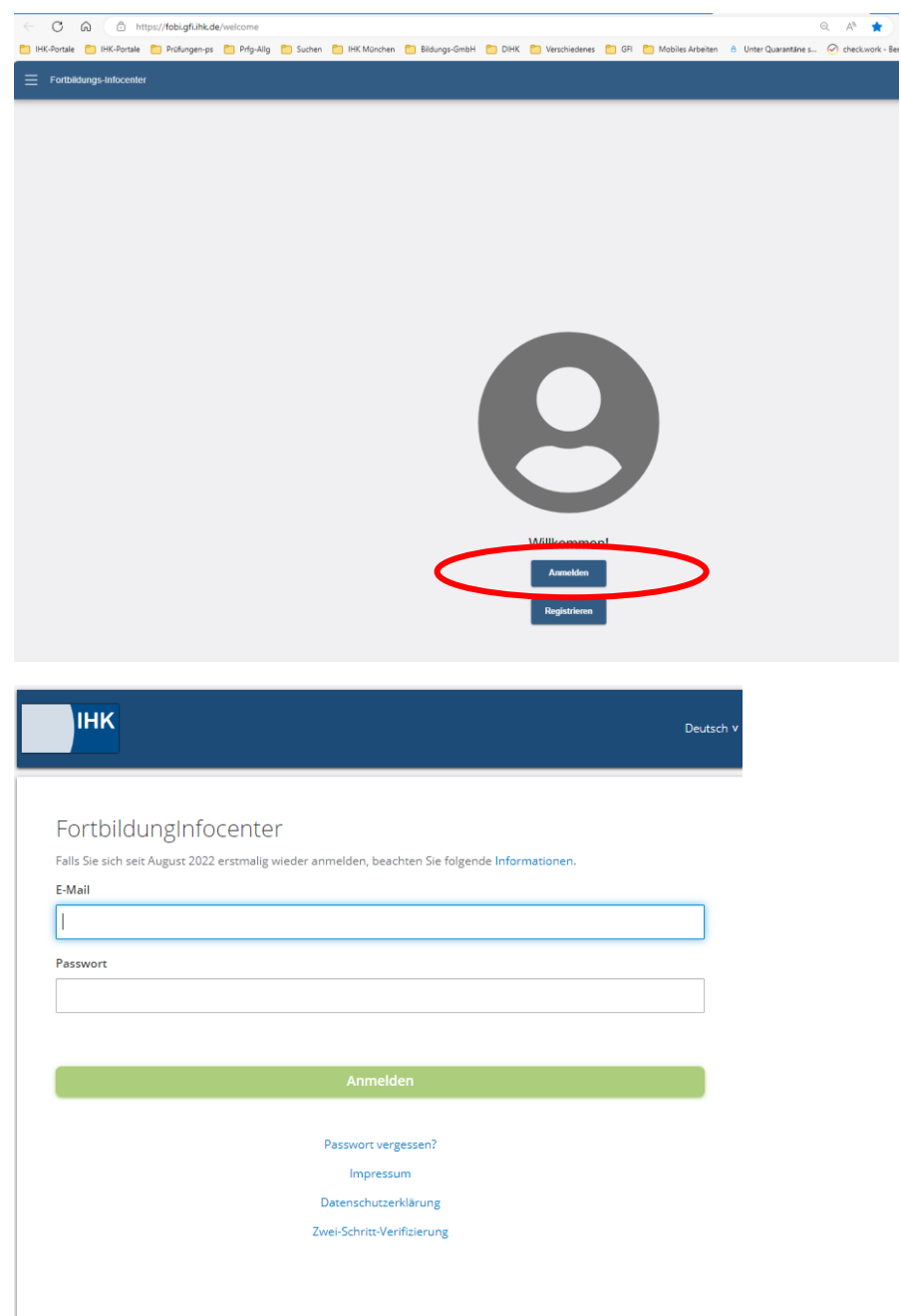

# **1. Möglichkeit**

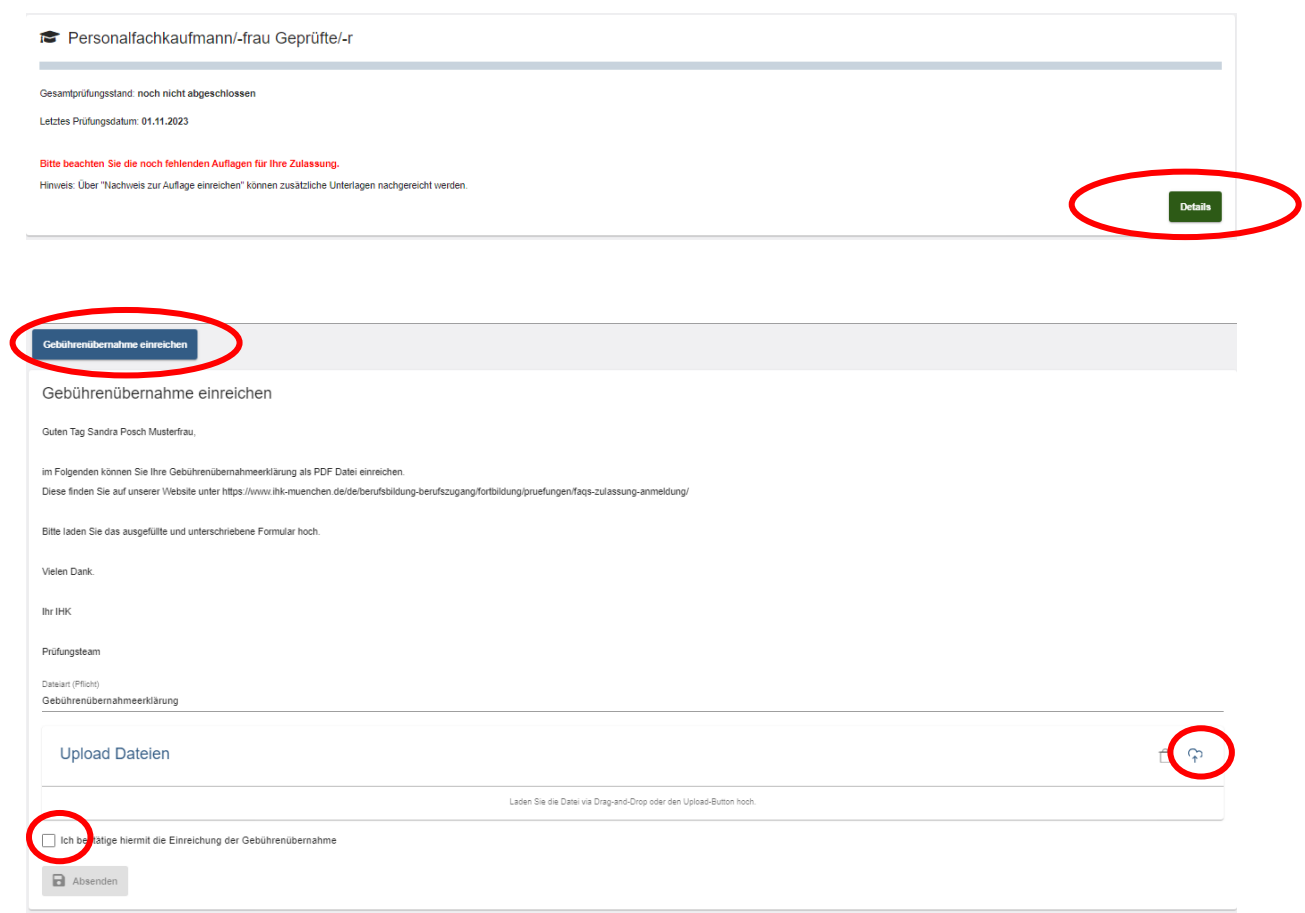

# Zusammenfassung:

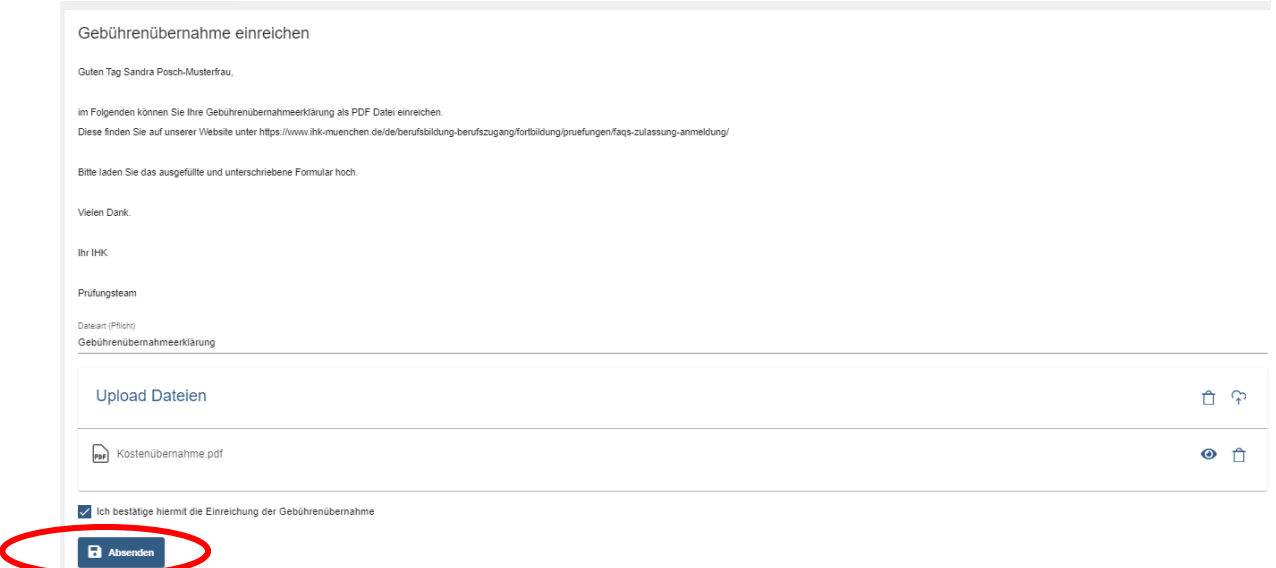

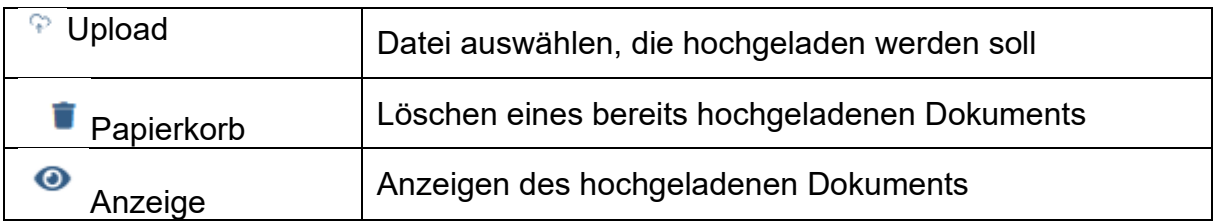

Der Button "Absenden" wird erst aktiv, wenn die Datei hochgeladen wurde und, bei angehängte Dateien, angezeigt wird.

Rechts oben erscheint ein Fenster, dass die Gebührenübernahme bei der IHK eingegangen ist.

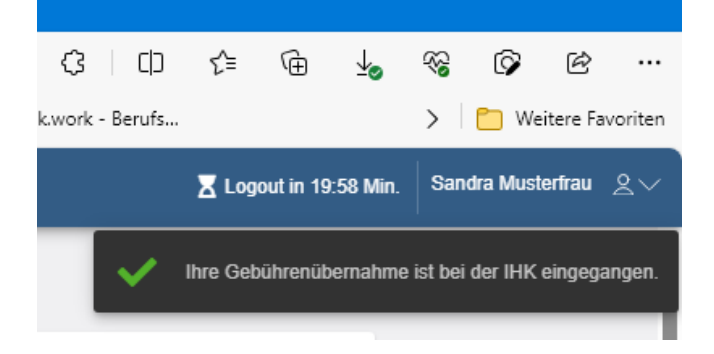

Anschließend erhält der Prüfling eine automatisierte E-Mail.

. J. marada massaga Von: <noreply-bpm@gfi.ihk.de> Date: Mi., 14. Juni 2023, 11:15 Subject: Antrag auf Gebührenübernahme 

Guten Tag Sandra Musterfrau,

die IHK prüft nun Ihren Antrag auf Gebührenübernahme und informiert Sie über die weiteren Schritte.

Freundliche Grüße Ihre IHK Team Fortbildung

#### Sobald der Antrag von der IHK bearbeitet wurde, erhält der Prüfling eine Mitteilung.

Von: <noreply-bpm@gfi.ihk.de> Date: Mi., 14. Juni 2023, 11:22 Subject: Antrag auf Gebührenübernahme abgeschlossen To: < and a management and a management of the aggregator of the state of the state of the aggregator of the state of the state of the state of the state of the state of the state of the state of the state of the state of

Guten Tag Sandra Musterfrau,

Ihr Antrag Gebührenübernahme wurde erfolgreich bearbeitet.

Den Status Ihres Antrags können Sie auch im Fortbildung Infocenter unter Meine Anträge einsehen.

https://fobi.gfi.ihk.de/welcome

Freundliche Grüße Ihre IHK Team Fortbildung

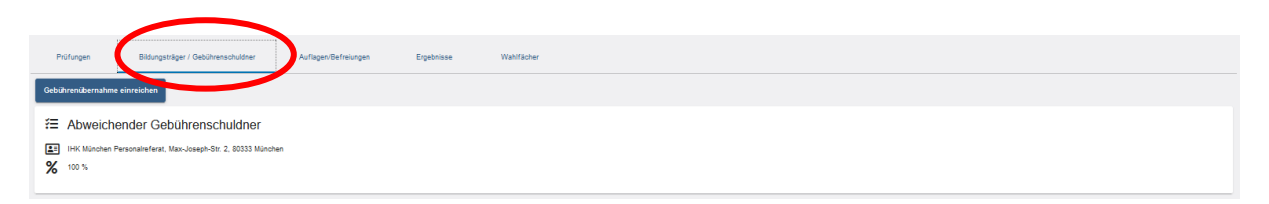

Hier ist nun zu sehen, dass die Gebührenübernahme eingetragen wurde.

### **2. Möglichkeit**

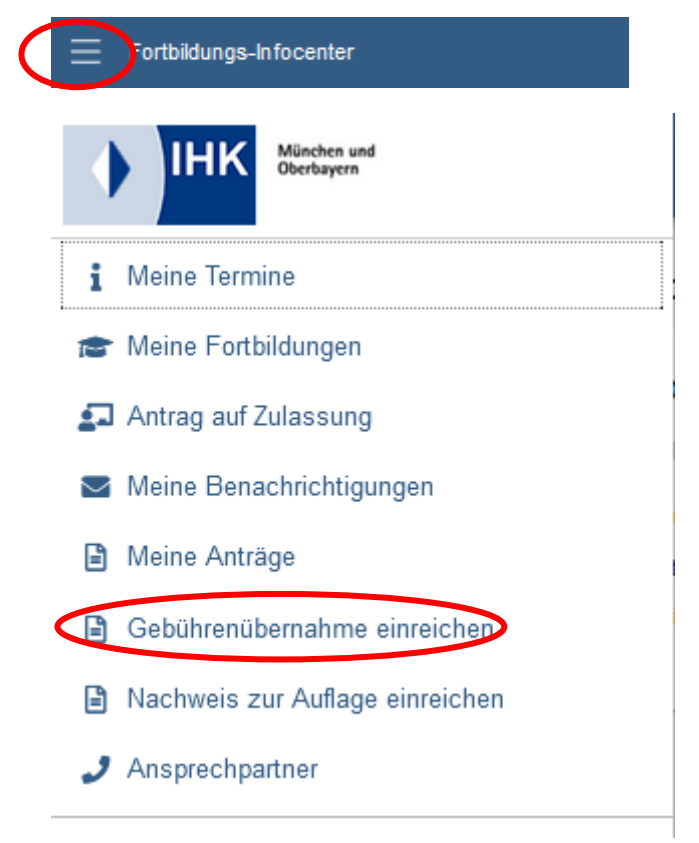

Anschließend gleiches Vorgehen wie bei Möglichkeit 1.